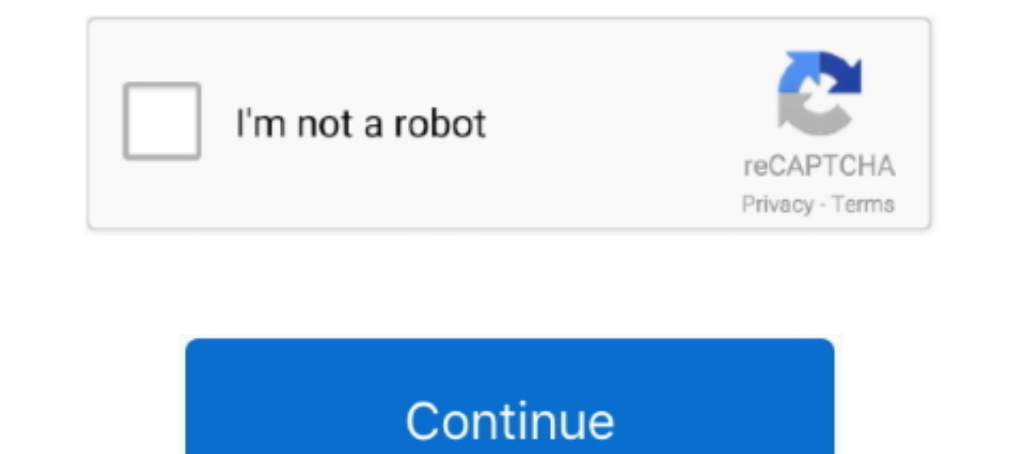

## **Creating A New Identity In Outlook 2011 For Mac**

Double-click the identity, and then type a new name for the identity Delete an identity.. Create a new identity Click Add, and then type a name for the new identity Rename an identity.. Click the identity that you want to

## **creating outlook**

creating outlook, creating outlook email, creating outlook account, creating outlook templates, creating outlook email group, creating outlook signature, creating outlook rules, creating outlook data file, creating outlook

**creating outlook templates**

## **creating outlook signature**

d70b09c2d4

## [http://ctasgecsozigli.gq/filellec/100/1/index.html/](http://ctasgecsozigli.gq/filellec/100/1/index.html)

[http://logzojuncho.tk/filellec49/100/1/index.html/](http://logzojuncho.tk/filellec49/100/1/index.html)

[http://kafilmugem.ga/filellec95/100/1/index.html/](http://kafilmugem.ga/filellec95/100/1/index.html)